УДК 611.81 + 004.81 + 159.942

# НИЗКОУРОВНЕВАЯ РЕАЛИЗАЦИЯ МОДЕЛИ НОРАДРЕНАЛИНОВОЙ ПОДСИСТЕМЫ НЕЙРОННОЙ ИМПУЛЬСНОЙ СЕТИ

# В.В. Пишулин<sup>1</sup>. М.О. Таланов<sup>2</sup>

Казанский (Приволжский) федеральный университет  $1$ dalv6666@gmail.com;  $2$ max.talanov@gmail.com

#### **Аннотация**

Нор-адреналиновая подсистема играет важную роль в эмоциональной оценке и обратной связи так же, как и в принятии решений. Мы представляем программную систему для автоматической генерации кода на языке PyNEST, основываясь на высокоуровневом описании нейронных подсистем.

#### Ключевые слова: NEST, NeuCogAR, куб Лёвхейма, норадреналин

## **ВВЕДЕНИЕ**

Исходя из эволюционной роли эмоций в Естественном Интеллекте, Искусственный интеллект (ИИ), не реализуя эмоциональные процессы, в действительности очень многое упускает. В ИИ невозможно воплотить многие феномены, которые связаны именно с эмоциональной картиной, эмоциональным состоянием человека [1].

Развитие когнитивных наук, в частности, когнитивной нейробиологии, позволяет двигаться дальше в вопросе реализации эмоциональных процессов в ИИ. Неврологи выявили, что мозг работает в эмоциональном цикле [2, 3], помимо того, они смогли локализовать часть мозга, отвечающую за сам цикл и его влияние на процессы принятия решений [4]. Актуальность темы подчеркивает американский учёный в области ИИ Марвин Мински, сооснователь лаборатории ИИ в Массачусетском технологическом институте, в его книге [5] частично раскрываются тема эмоциональных циклов и значимость эмоционального процесса для создания сильного ИИ с зачатками самосознания. Психоэмоциональные аспекты позволяют эмоциональным агентам регулировать вычислительную нагрузку и переключаться с задачи на задачу более осмысленно.

Благодаря результатам развития когнитивных наук, таких, как психология и когнитивная нейробиология, возможна новая ступень детализации в углубленном понимании эмоций в целом. На основе теоретического открытия восьми основных эмоциональных элементов по Томкинсу [6], нейромодуляционной регуляции эмоционального цикла в участках головного мозга и развития математических моделей биологических нейронов имеется возможность проверить гипотезу, представленную эмоциональным кубом Лёвхейма [7]. Сбор информации о нейромодуляционных регуляциях эмоционального цикла в участках головного мозга даёт возможность установить пути нейромедиаторов в участках головного мозга, отображая их в виде схемы.

Целью работы было создание системы, позволяющей проецировать результат исследований нейромодуляционных регуляций эмоционального цикла в участках головного мозга, выраженный в схеме, максимально автоматизируя процесс трансформации на вычислительную архитектуру при проведении моделирования для проверки гипотез и анализа полученных результатов.

#### **КОМПОНЕНТЫ СТРУКТУРЫ**

В качестве графического представления информации использован ресурс draw.io, c помощью которого созданы графические представления отдельных частей головного мозга. Каждый элемент, представленный в графическом виде, имеет программную интерпретацию в модельной области. На рис. 1 изображен мезокортолимбический путь дофамина в головном мозге. Прямоугольники аметистового цвета являются участками головного мозга, в которых расположены рецепторы. Стрелками показана взаимосвязь между элементами.

На рис. 1 изображены участки головного мозга: **Cortex** – кора головного мозга, **VTA** – прилежащее ядро, **NAc** – вентральная область покрышки, **TPP** – педункулопонтийное тегментальное ядро и нейрорегуляторы, находящиеся в различных отделах мозга: **Glu** – глутаминовая кислота, **Ach** – ацетилхолин, **GABA** – γаминомасляная кислота, **DA** – дофамин.

217

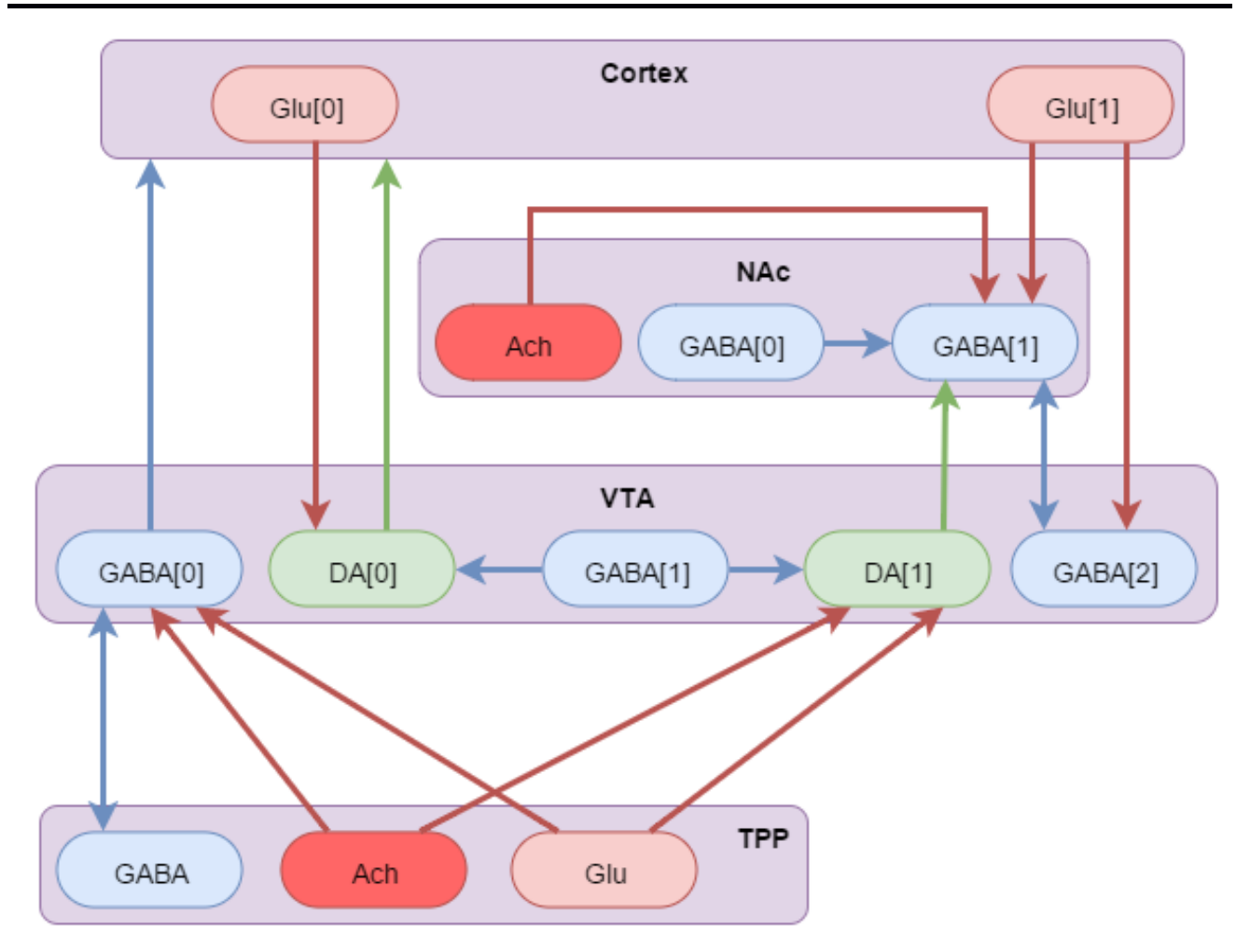

Рис. 1. Мезокортолимбический путь дофамина

Чтобы программный моделирующий комплекс смог распознать данное схематическое изображение участка головного мозга с последующим его моделированием, нужно представить данную схему в описанной структуре, а также составить легенду, позволяющую однозначно интерпретировать элементы схемы в модельную область. Ресурс draw.io имеет возможность экспортировать данную в схему в xml-файл.

Из схемы видно, что основными её компонентами являются участки головного мозга, рецепторы нейрорегуляторов и связи между этими рецепторами. Каждый элемент в XML-представлении имеет схожую нотацию, элемент, предоставляющий участок головного мозга VTA, изображен на рис. 2, рецептор DA[1] из VTA представлен на рис. 3, а связи между рецепторами - на рис. 4.

```
<mxCell id="58" value="VTA" style="..." parent="144"
\mathbf{1}\overline{2}vertex="1">
3
       <mxGeometry x="11" y="4" width="229" height="206"
\overline{4}as="geometry"/>
5 \times / mxCell>
```
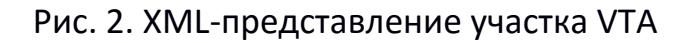

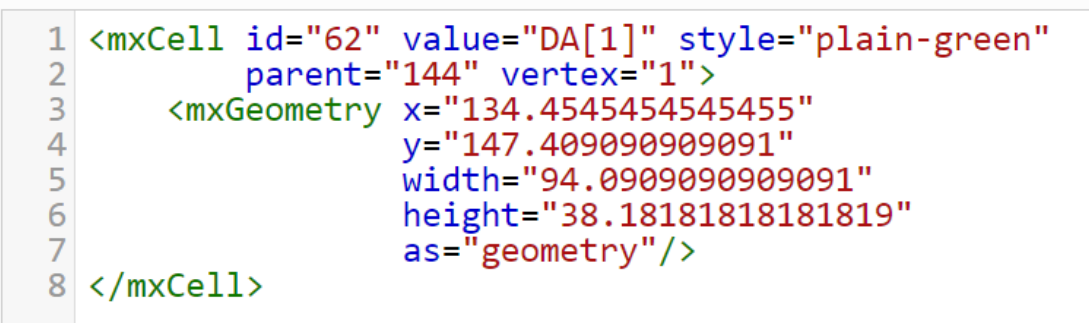

Рис. 3. XML-представление рецептора DA [1]

```
1 <mxCell id="255"
\overline{2}style="edgeStyle=orthogonalEdgeStyle;rounded=0;"
3
            parent="261"
\overline{4}source="203"
5
            target="203"
6
            edge="1"\overline{7}<mxGeometry relative="1" as="geometry"/>
8 </mxCell>
```
Рис. 4. XML-представление связи между рецепторами

# **РАЗНОВИДНОСТИ СВЯЗЕЙ**

На рис. 5 изображен интеграционный путь дофамина. Схема содержит большое количество взаимосвязей между элементами, выявим их.

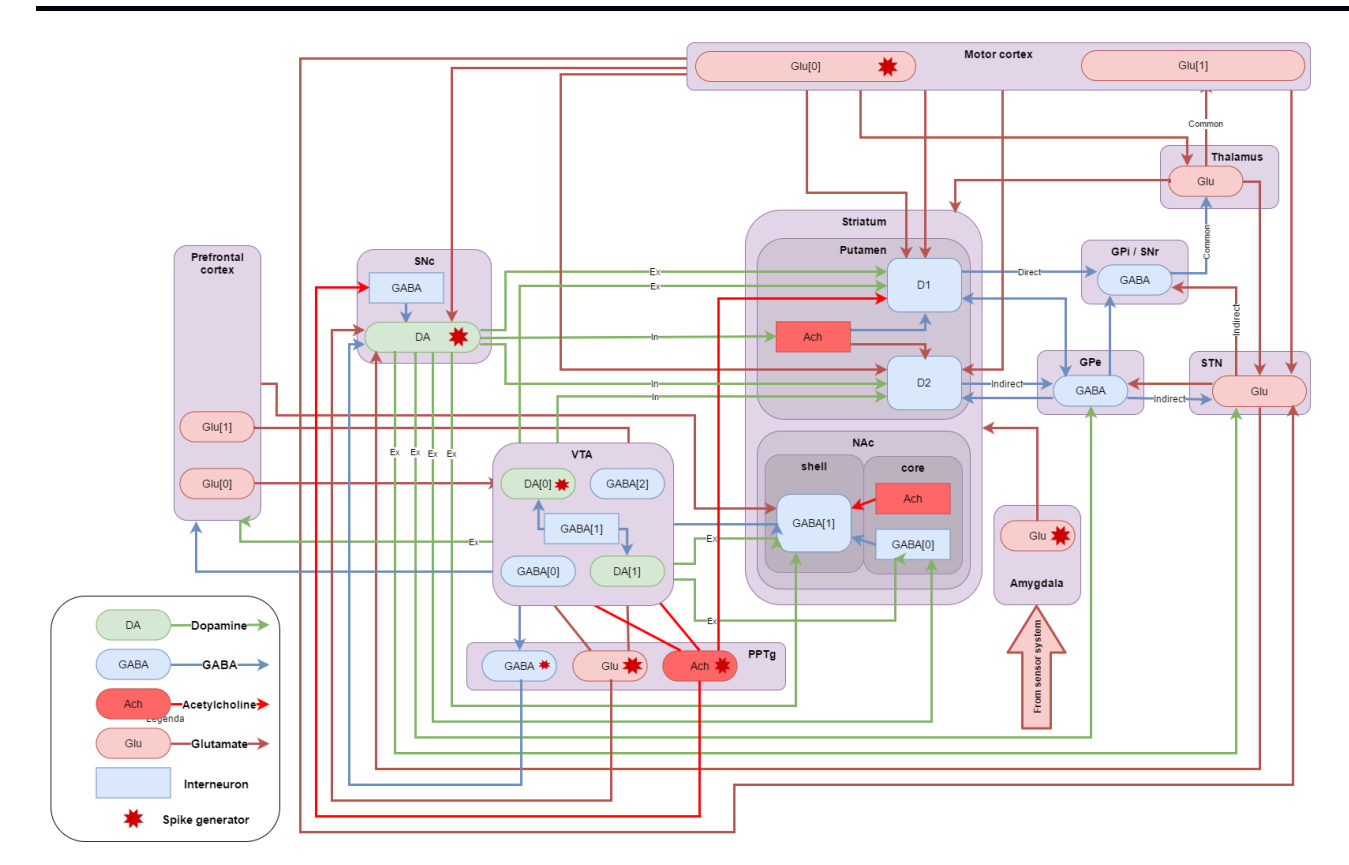

Рис. 5. Интеграционный путь дофамина

# **Связь рецептора и участка головного мозга**

Рецептор может иметь связь с участком головного мозга. Это говорит о том, что данный рецептор имеет связь со всеми рецепторами из этого участка.

# **Связь участка головного мозга к рецептору**

На рис. 7 выделена связь между Префронтальной корой (Prefrontal cortex) и γ-аминомасляной кислотой (GABA[1]) из прилежащего ядра. Это означает, что все рецепторы из Префронтальной коры имеют связь с рецептором γ-аминомасляной кислоты.

#### **Связь участка головного мозга к головному мозг**

На рис. 5 такая связь отсутствует, но она может присутствовать на других схемах. Она будет означать, что все рецепторы из одного участка соединены со всеми рецепторами из другого.

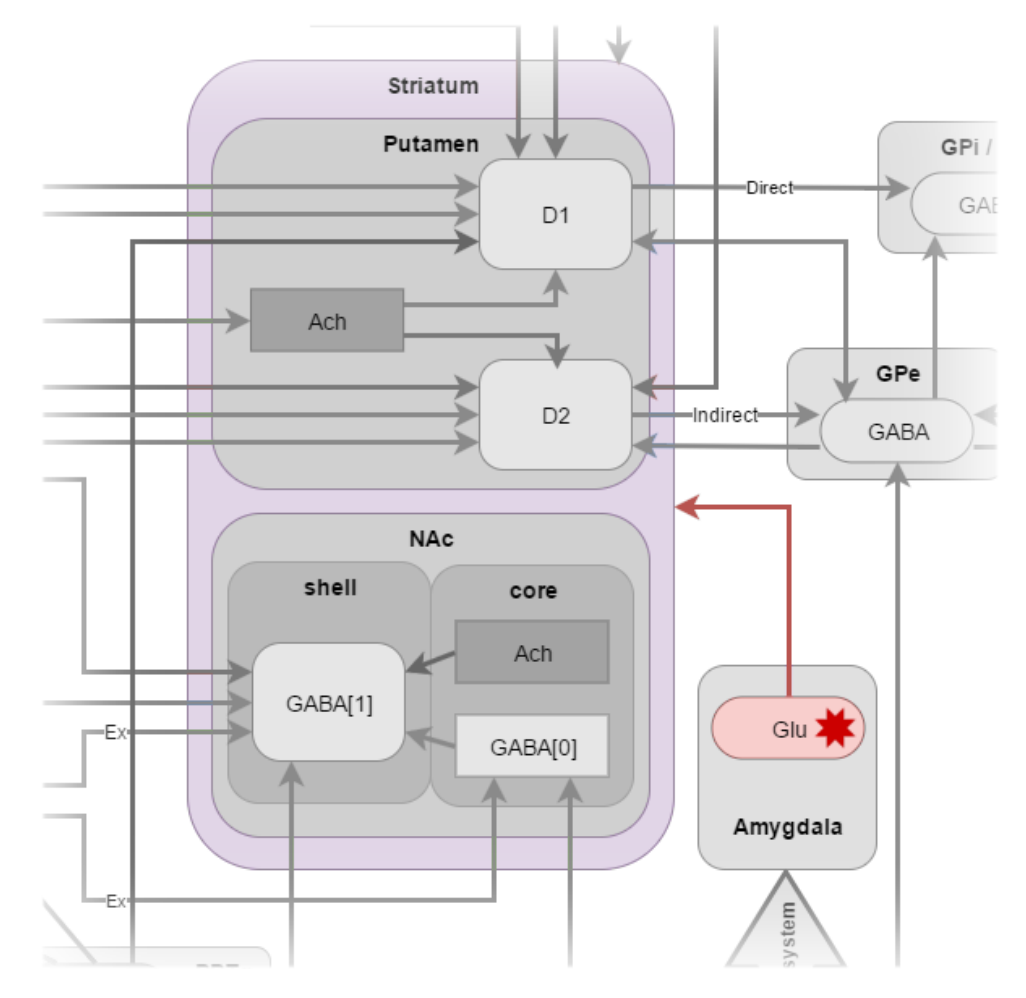

Рис. 6. Связь рецептора и участка головного мозга

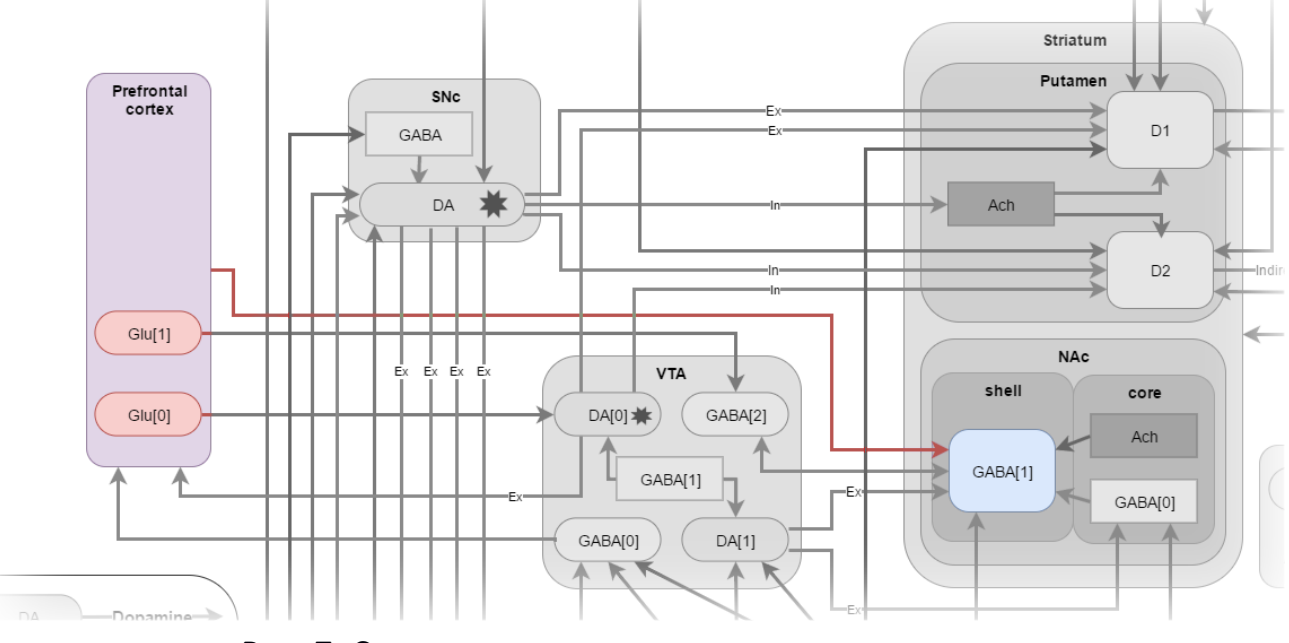

Рис. 7. Связь участка головного мозга и рецептора

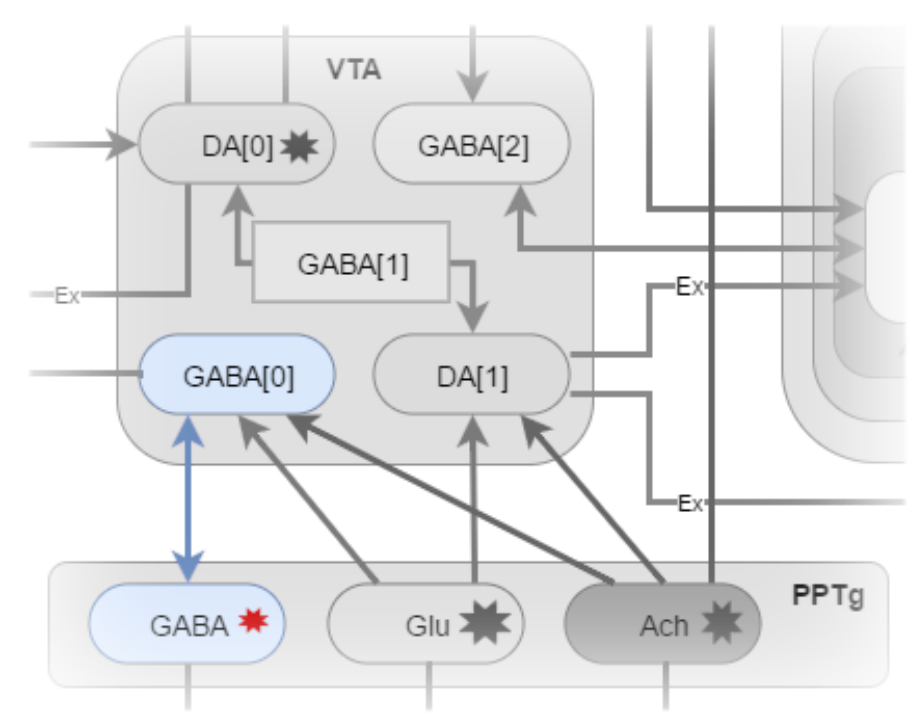

Рис. 8. Двунаправленные связи

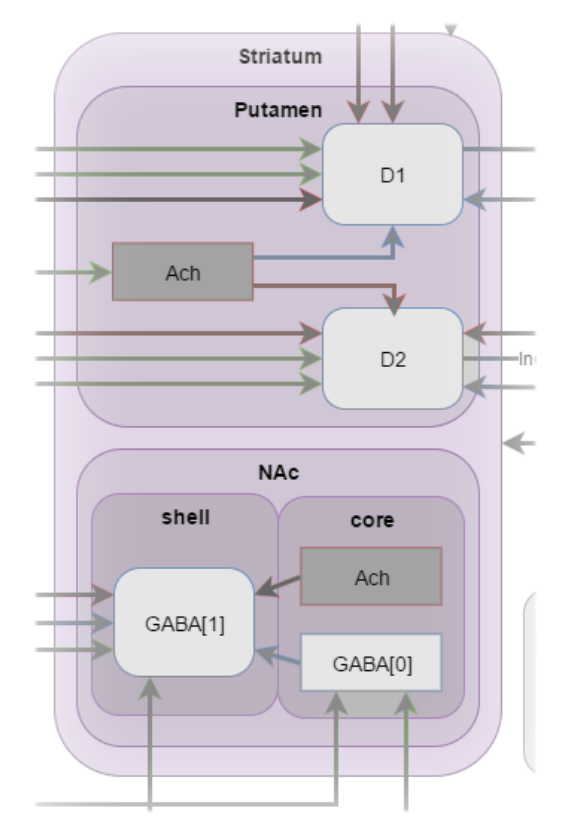

Рис. 9. Вложенные участки головного мозга

# **Двусторонние связи**

На рис. 8 изображено двусторонние соединение рецепторов γ-аминомас-

ляных кислот (GABA[0] и GABA) из Вентральной области покрышки (VTA) и Педункулопонтийного тегментального ядра (PPTg). Это означает, что влияние рецепторов может быть двунаправленным, и это нужно учесть при создании моделей.

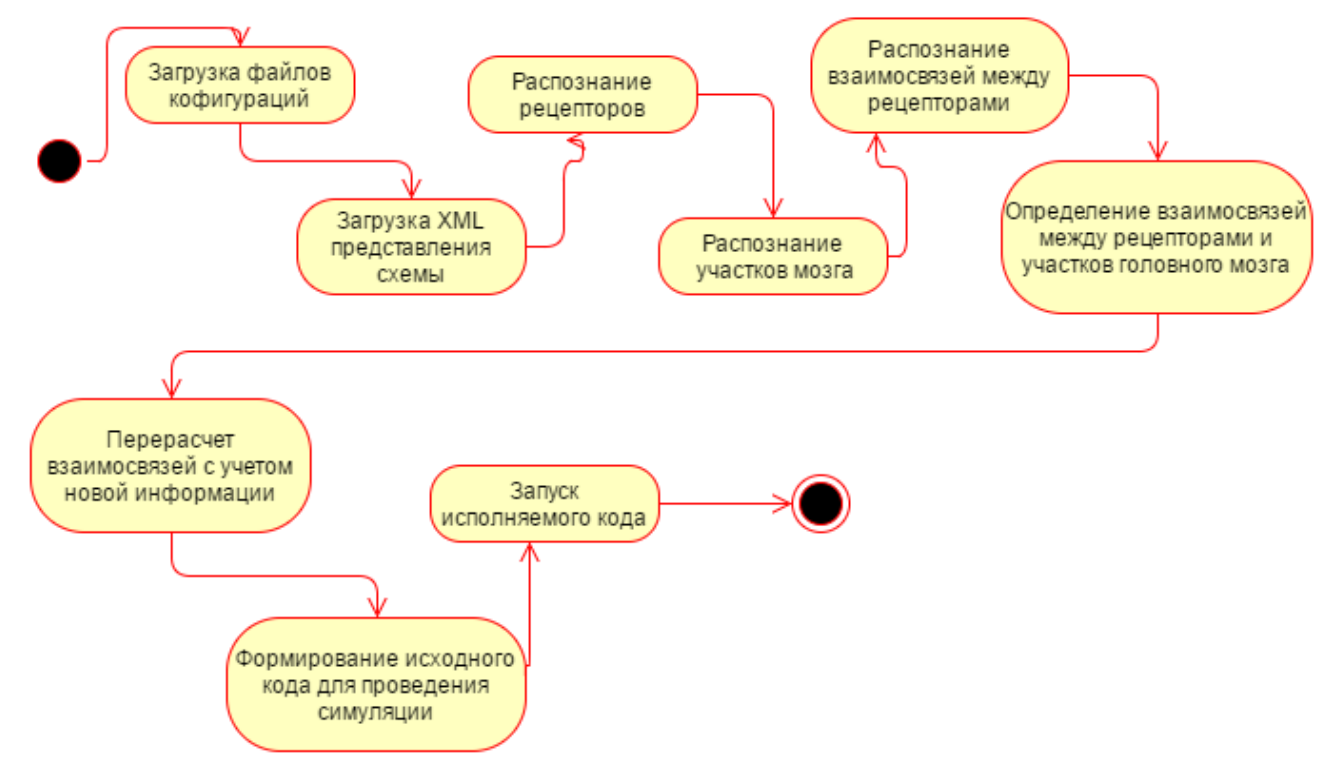

Рис. 10. Диаграмма деятельности

#### Вложенность участков мозга друг в друга

Участки головного мозга могут быть вложены друг в друга. Нам нужно обработать эту информацию, поскольку производится определение принадлежности рецептора конкретному участку мозга.

На рис. 9 изображено Полосатое тело (Striatum), которое содержит в себе Путамен (Putamen) и Префронтальную кору (NAc). Префронтальная кора состоит в свою очередь еще из несколько частей. Это означает, что при составлении модели данных нужно учитывать эту особенность вложений.

Основными связями в схемах могу выступать связи «рецептор-рецептор», «рецептор-участок мозга», «участок мозга-рецептор». Связи могу быть дву- или однонаправленными. Участки головного мозга обладают свойством вложенности.

#### ДИАГРАММА ДЕЯТЕЛЬНОСТИ

Определив основные компоненты описанной структуры и различные случаи их компоновки, составим диаграмму деятельности, которая наглядна представит алгоритм преобразования описанной структуры в исполняемый код для моделирования. Одним из первоначальных этапов является загрузка файлов конфигураций. НИХ являются receptorsCount.properties, ОСНОВНЫМИ И3 connectionWeight.properties, brainRegionsNames.list, receptorsNames.list И generatorConfig.json.

```
1 -2 reticularformation 5HT=10
3 substantianigra 5H\overline{T} = 104 nucleusaccumbens 5HT=10
5 Thalamus 5HT=10
6 ...
```
#### Рис. 11. Структура файлов properties

Файлы receptorsCount.properties и connectionWeight.properties представляют собой обычные текстовые документы в формате «ключ-значение», где ключом является составное имя, состоящее из названий участка мозга и рецептора, соединенных с помощью символа подчёркивания. Значением является число. В файле receptorsCount.properties оно означает количество нейронов в данном рецепторе, а в файле connection Weight.properties - все связи этого рецептора.

Файлы brainRegionsNames.list, receptorsNames.list используются для обеспечения гибкости системы. В файле brainRegionsNames.list хранятся все названия участков головного мозга, которые присутствуют на схеме, а в файле receptorsNames.list - все названия рецепторов.

```
\mathbf{1}2 reticularformation
3 substantianigra
4 nucleusaccumbens
5 Thalamus
6 \ldots
```
Рис. 12. Структура файла receptorsNames.list

Файл generatorConfig.ison - конфигурационный файл для настройки начального моделирования участка головного мозга.

```
\mathbf{1}\{"Thalamus_5HT": {
\overline{2}"name": T"Thalamus HT5",
\overline{\mathbf{3}}"startTime": 400,
\overline{4}"stopTime": 600,
5
          "rate": 250,
6
\overline{7}"coef part": 1
8
       }
\overline{Q}₹
```
Рис. 13. Структура файла generatorConfig.json

#### **Загрузка XML-представления схемы**

Для загрузки в XML используется технология JAXB (Java Architecture for XML Binding), которая позволяет ставить в соответствие Java-классы и XML файлы. Это дает возможность подгружать файл со схемой сразу в объекты классов программы и манипулировать далее с самими объектами.

#### **Распознавание рецепторов и участков головного мозга**

Оба эти этапа имеют общий принцип. XML-модель рецептора и участка головного мозга обладают полем "value", в котором хранится текстовое значение. Значение этого поля проверяется на наличие в словарях brainRegionsNames.list и receptorsNames.list. Если оно найдено в каком-то из словарей, то ему назначается модель в зависимости от словаря, в котором оно было найдено; в противном случае элемент игнорируется.

#### **Распознавание взаимосвязей между рецепторами**

На данном этапе определяются соединения между рецепторами. Отличительной чертой элементов взаимосвязей от элементов рецепторов или участков головного мозга является наличие у них двух дополнительный полей: "source" и "target". Это позволяет определять их однозначно. Стоит отметить, что эти поля могу ссылаться как на участок мозга, так и на отдельный рецептор, это вносит небольшую сложность, которую мы будем преодолевать чуть позже.

# **Определение взаимосвязей между рецепторами и участками головного мозга**

На этапе распознавания взаимосвязей между рецепторами связи могут указывать на участок головного мозга; это значит, что связь указывает на все рецепторы в этом участке. Поэтому важно знать, какие рецепторы находятся внутри

участка. Для участков мозга без вложений это делается путем сравнения поля "parent" в элементах участка мозга и рецептора. Если значения у рецептора и участка мозга совпадают, это означает, что этот рецептор находится в данном участке.

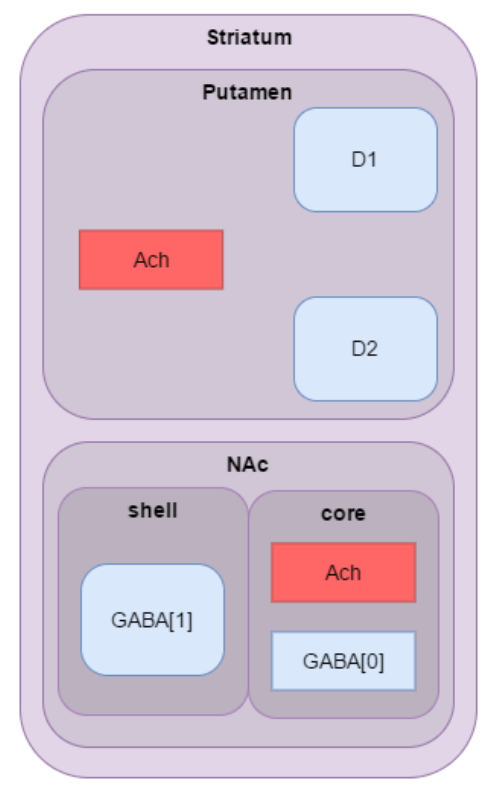

Рис. 14. Участок головного мозга Striatum

Иначе обстоит дело с многоуровневым вложением, например, с участком Striatum (рис. 14): все элементы имеют одинаковое значение поля "parent", но Ach из участка соге в Nac не принадлежит участку Putamen. Для решения этой проблемы используются поля элементов "x", "y", "height", "wi "x", "y" - это относительные координаты от верхнего левого угла главного родителя - Striatum. А "height", "width" – длина и ширина элемента соответственно. Зная эти параметры, можно определить 4 крайние точки элемента. Исходя из них, определяем, лежит ли одна фигура в другой, и чем ближе расположены точки вложенной фигуры к фигуре, которая содержит вложение, тем более вероятно, что это фигура является родителем.

Формирование исходного кода для проведения симуляции

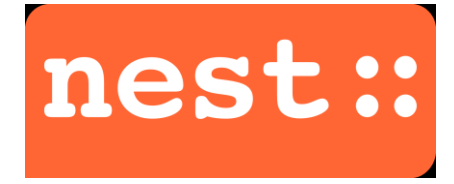

Рис. 15. Логотип фреймворка реалистичных сетей NEST

В качестве средства модуляции используется технология The Neural Simulation Tool (NEST) (рис. 15), которая базируется на следующей структуре (рис. 16).

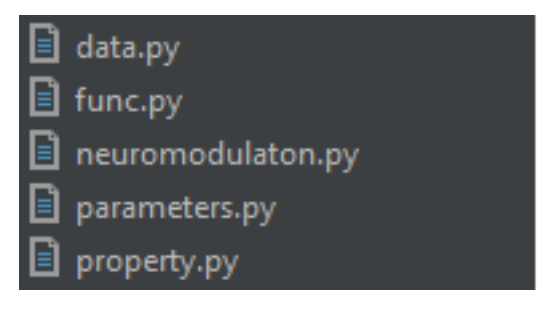

Рис. 16. Структура проекта NEUCOGAR

Основные файлы, которые подвержены изменению, - это data.ру (файл, который хранит данные о каждом рецепторе: количестве, модели, типе) и neuromodulaton.py (файл, хранящий связи рецепторов между собой; он является исполняемым). Файл data.py (рис. 17) содержит кортежи с найденными участками мозга, а также ключи к эти кортежам, идентифицирующие рецепторы. А в кортежах хранятся параметры рецепторов, содержащихся в них: название, количество нейронов в этом рецепторе, модель нейрона, массив идентификаторов нейро-HOB.

```
1 lateral cortex = (\overline{2}'Name': 'lateral cortex[lateral cortex HT5]',
3
\overline{4}'NN': 1000,
                   'Model': 'iaf_psc_alpha',
5
                   'IDs': nest. Create('iaf_psc_alpha', 1000)
6
\overline{7}8
\overline{Q}\lambda lateral cortex HT5 = 0
```
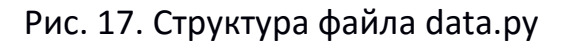

Файл neuromodulaton.py (рисунки 18–20) содержит связи между двумя рецепторами в следующем виде:

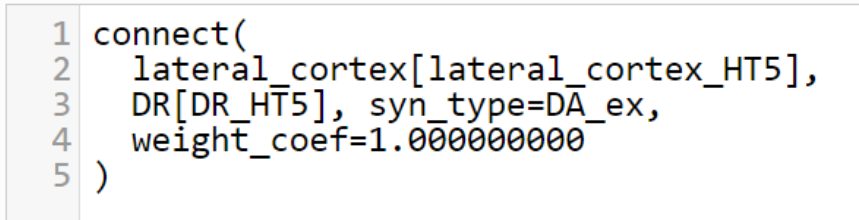

Рис. 18. Структура файла neuromodulaton.py

Функция connect определена в файле func.py и позволяет соединять рецепторы между собой. Первый из параметров – сами рецепторы из файла определений data.py, второй параметр (syn\_type) – интерпретация связи между рецепторами, она указывается в схеме как цвет стрелки между рецепторами и определяется легендой самой схемы. Последний параметр (weight\_coef) определяет силу связи межу рецепторами и берётся из файла настройки connectionWeight.properties. Файл neuromodulaton.py содержит также настройки истоков генерации модуляции – генераторы в следующем виде.

Функция connect generator (рис. 19) определена в файле func.py, она позволяет рецептору стать инициатором активности. Первым параметром указывается рецептор, определенный в файле data.py, вторым – время начала его активности, третьим – время окончания его активности, последними – коэффициенты для этого генератора.

```
connect generator(
\mathbf{1}Thalamus [Thalamus HT5],
\overline{2}3
        startTime=400.000000000,
        stopTime=600.000000000,
\overline{4}5
        rate=250.000000000,
6
        coef part=250.000000000
7
  \lambda
```
Рис. 19. Структура файла neuromodulaton.py

Все настройки берутся из файла конфигурации generatorConfig.json. Последнее, что содержится в файле neuromodulaton.py, – это конфигурация измерительных моделей, которые позволяют получить результат проведенного моделирования. Функции connect\_decetor и connect\_multimeter определены в файле func.py,

они позволяют отслеживать состояние рецептора во время проведения моделирования.

1 connect detector(lateral cortex[lateral cortex HT5]) 2 connect multimeter(lateral cortex[lateral cortex HT5])

Рис. 20. Структура файла neuromodulaton.py

#### ИСПОЛЬЗОВАННЫЕ ТЕХНИЧЕСКИЕ СРЕДСТВА

В качестве языка программирования при реализации системы был выбран язык Java. Для моделирования во фреймворке NEST использован язык программирования Python. В качестве сред разработки для Java и Python выбраны Intelij Idea и PyCharm соответственно.

NEST является симулятором для нейронных сетевых моделей, который фокусируется на динамике, размере и структуре нейронных систем, а не на точной морфологии отдельных нейронов. Он идеально подходит для сетей нейронов любого размера: модель обработки информации, например, в визуальной или слуховой коре млекопитающих, модель динамики активности сети, например, ламинарные, корковые сети или сбалансированные случайные сети, модель обучения и пластичности. NEST представлен как открытый, расширяемый код, в него могут быть добавлены новые модели нейронов, синапсов и устройства [1]. NEST можно использовать и как интерпретатор для языка программирования Python (PyNEST), и как самостоятельное приложение [10].

PyNEST предоставляет собой набор команд для интерпретатора Python, который дает доступ к ядру моделирования. С помощью этих команд можно описать и запустить моделирование сети. Также имеется возможность дополнить PyNEST с помощью PyNN – симулятора независимого набора Python-команд для разработки и запуска нейронного моделирования. В то время, как описание моделирования происходит в среде Python, фактическое моделирование осуществляется в рамках оптимизированного ядра NEST, написанного на языкем C++. Моделирование NEST пытается следовать логике электрофизиологического эксперимента, который происходит внутри компьютера, с той разницей, что исследуемая нейронная система должна быть определена экспериментатором [10].

JSON является открытым стандартом, который использует текст для передачи объектов данных, состоящих из пар «атрибут-значение». Это наиболее распространенный формат данных, который обладает широким спектром применения: используется для асинхронного взаимодействия браузера и сервера, а также в качестве конфигурационных файлов, в значительной степени заменяет XML, который используется в АЈАХ.

Extensible Markup Language (XML) является языком разметки, который определяет набор правил для кодирования документов в формате, одновременно удобном для восприятия человеком и машиной. Он определяется консорциума W3C XML 1.0 и является свободным открытым стандартом.

Maven является инструментом для автоматизации сборки проектов, используется в основном для проектов Java. Он описывает структуру проекта и зависимости всего проекта. В отличие от предшествующих инструментов, таких, как Apache Ant, он использует соглашения для процедуры сборки. Файл XML описывает программное обеспечение сборки проекта, его зависимости от других внешних модулей и компонентов, порядок сборки, каталоги и необходимые плагины. Он поставляется с заранее определенными целями для выполнения таких задач, как компиляция кода и его упаковки. Maven динамически загружает Java-библиотеки и Maven-плагины из одного или нескольких хранилищ, таких, как Maven 2 Central Repository, и сохраняет их в локальном кэше [13].

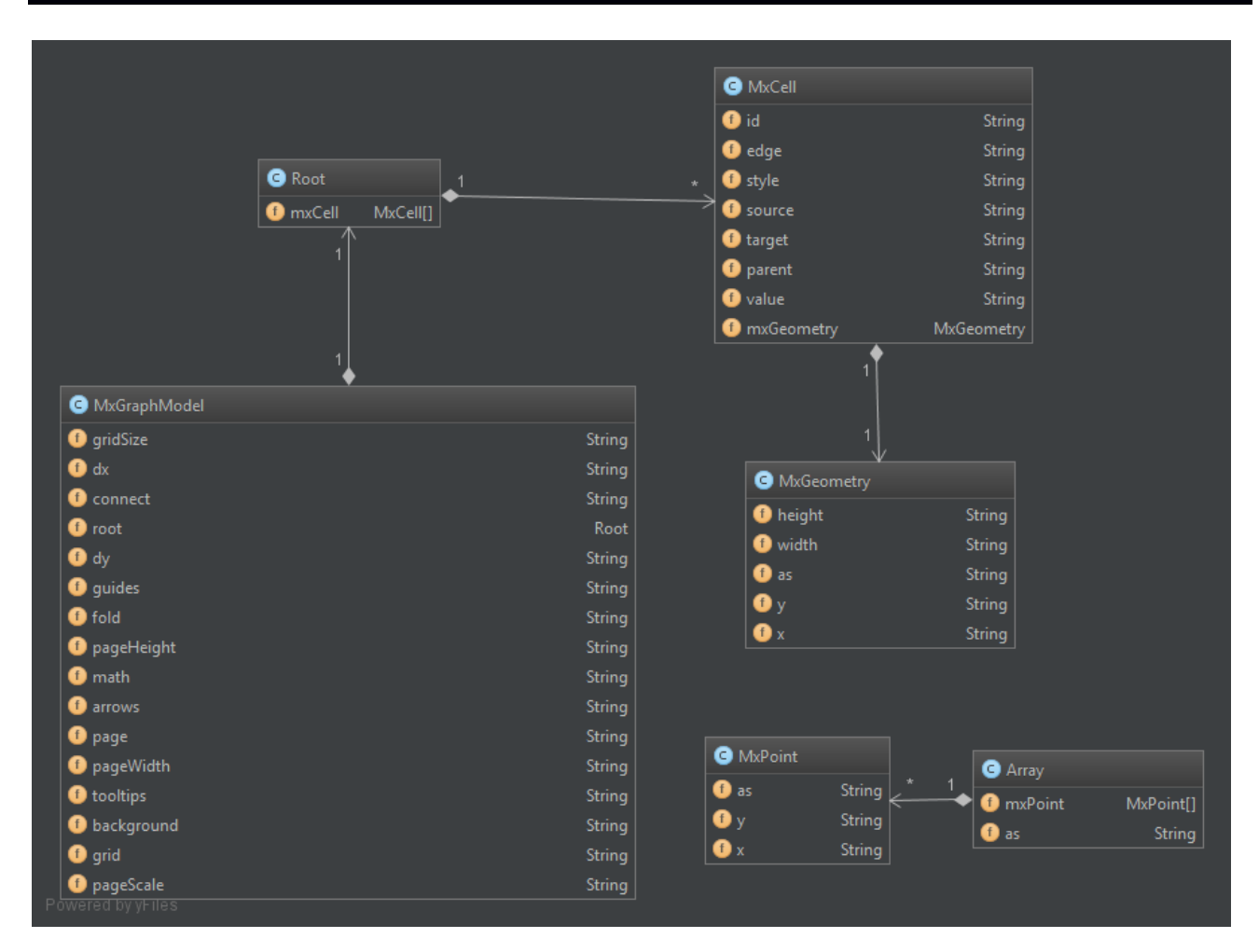

Рис. 21. Модели классов описанной структуры

# **РЕАЛИЗАЦИЯ**

Первым этапом реализации является преобразования xml-представления схемы в модельную область java-программы. Такое преобразование можно выполнить с помощью технологии ЈАХВ и воспользоваться онлайн сервисом. По входящей xml-модели были получены следующие структуры классов (рис. 21). Ключевую роль в этих моделях играет структура MxCell: именно в зависимости от значений полей этой структуры определяется тип элемента.

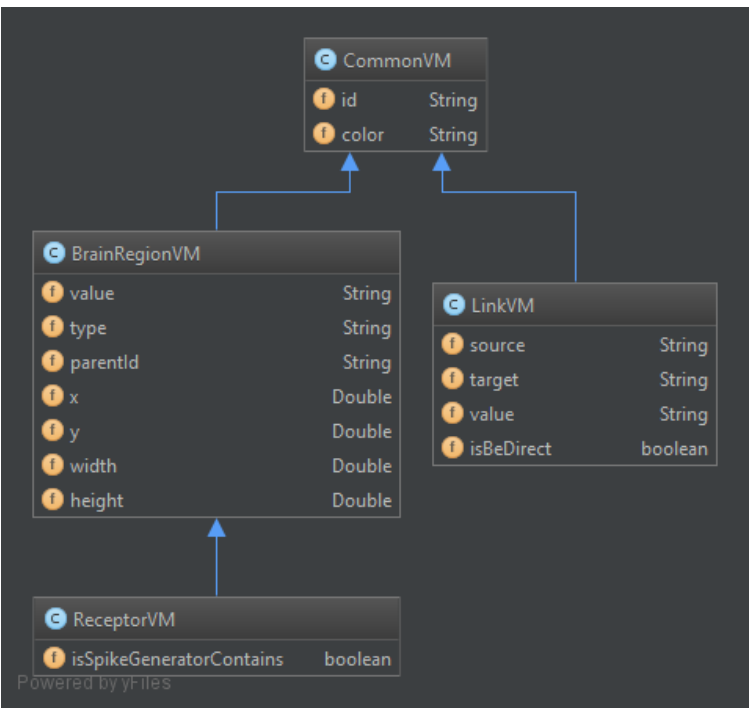

Рис. 22. Модели VM классов описанной структуры

Рассмотрим значение основных полей этой структуры: id - уникальный идентификатор, присваиваемый каждому элементу, value - текстовое значение элемента, parent - идентификатор родителя, source - идентификатор начала указателя, target - идентификатор конца указателя.

Если элемент содержит value, значит, это отдел головного мозга или группа рецепторов, и если у последних одинаково значение поля parent, то они находятся в одном отделе головного мозга. Элементы, содержащие поля source и target, являются указателями между элементами.

Для удобства работы и дальнейшей поддержки кода было принято решение преобразовывать модель MxCell в промежуточную структуру: BrainRegionVM - если это участок головного мозга, LinkVM - если это указатель между элементами, ReceptorVM - если это рецептор. Так как структуры имеют общие поля, они были вынесены в родительский класс CommonVM и унаследованы от него.

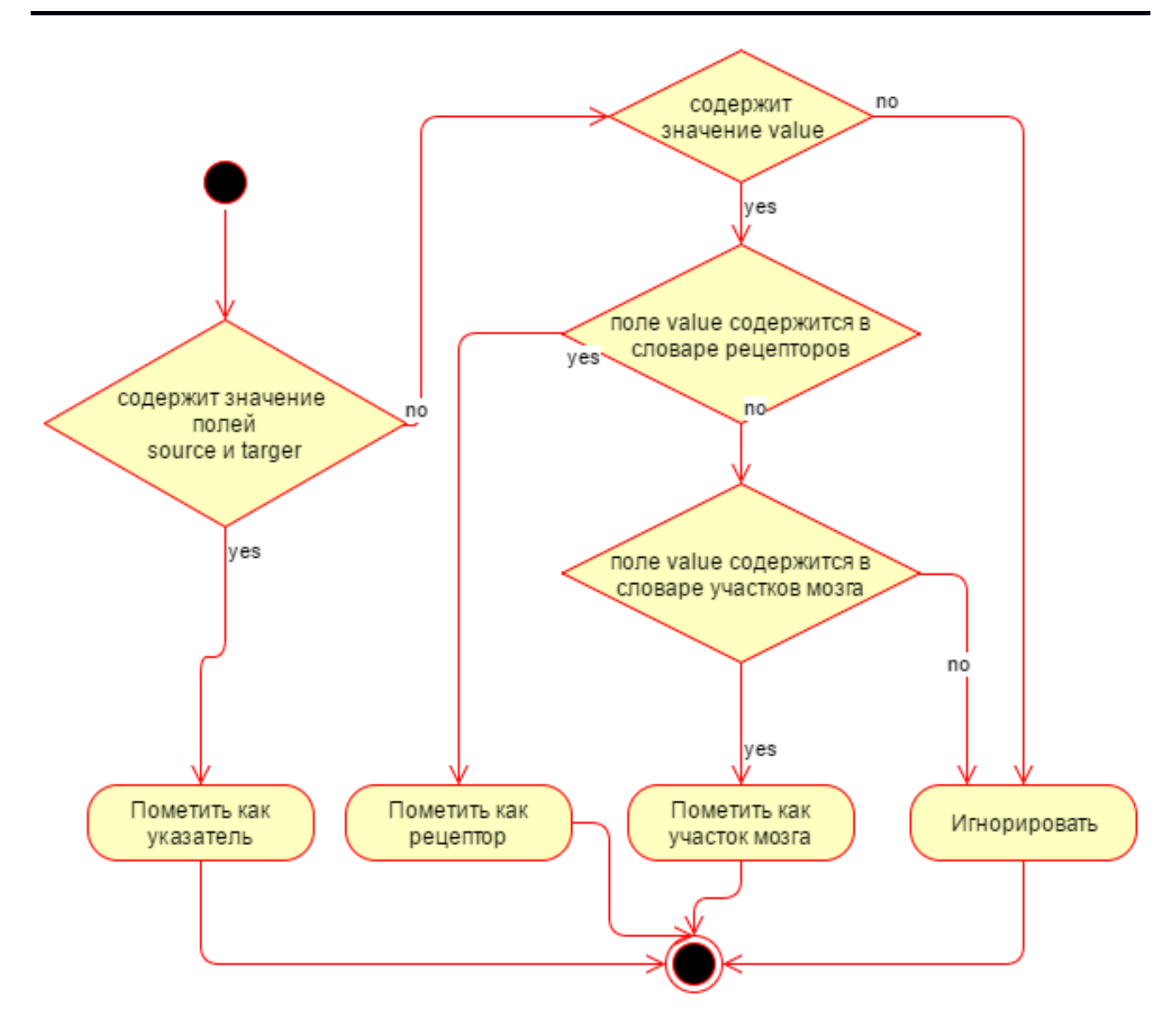

Рис. 23. Схема алгоритма определения элемента

Для однозначного преобразования структуры MxCell в вышеописанные модели был использован следующий алгоритм.

После того, как были определены основные элементы схемы, идентифицируются их взаимосвязи. Они проецируются в новую модель, которая в дальнейшем используется при моделировании.

Модель Receptor интерпретируется как рецептор со следующими полями: id – уникальный идентификатор, BrainRegion – ссылка на регион, в котором находится данный рецептор, count - количество нейронов в этом рецепторе, type тип рецептора, isSpikeGeneratorConnected - флаг подключения генератора к этому рецептору, connected To - указатели на все рецепторы, с которым он соединен.

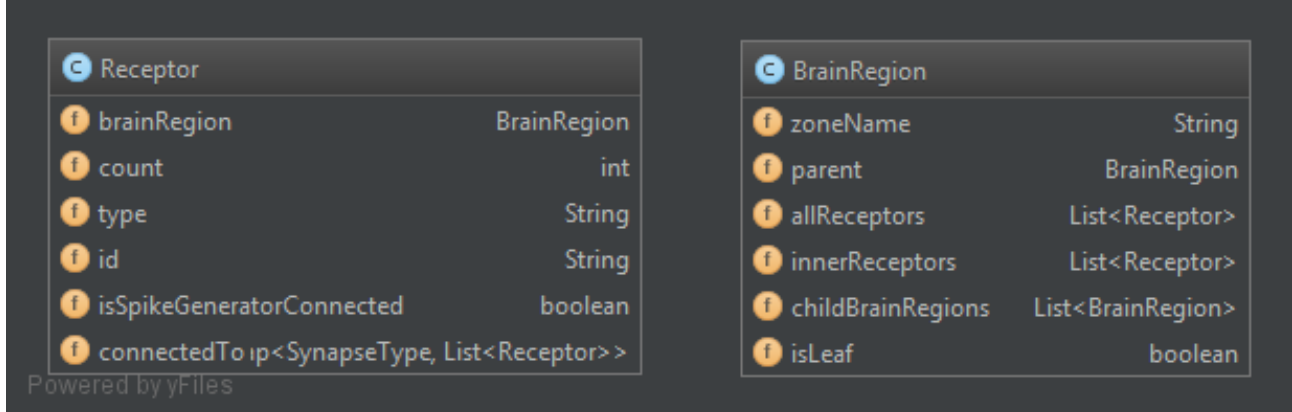

#### Рис. 24. Конечная модель данных

Модель BrainRegion интерпретируется как участок мозга со следующими полями: zoneName - имя участка, parent - ссылка на родителя, allReceptors - все рецепторы, расположенные внутри этого участка со вложениями другими участками, innerReceptors - рецепторы, расположенные только внутри этого участка, childBrainRegions - список указателей на вложенные участки, isLeaf - флаг окончания вложенности.

После создания списка всех описанных моделей формируем модели для проведения симуляции процесса внутри головного мозга с помощью технологии NEST. Чтобы сформировать эти данные, используем шаблоны (Рис. 25). Аналогичным образом заполняется шаблон файла neuromodulaton.py. Конечным результатом работы системы являются 5 выходных файлов, готовых для запуска на языке Python интерпретатором PyNest в фреймворке NEST.

```
1 import nest
2 import numpy as np
\overline{3}4 nest. ResetKernel()
5 nest. SetKernelStatus(
                 6
\overline{7}8
9)10
11 %1$2s
```
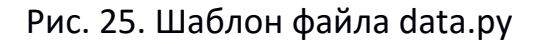

#### **ЗАКЛЮЧЕНИЕ**

Разработана система, позволяющая проецировать результат исследований нейромодуляционных регуляций эмоционального цикла в участках головного мозга, выраженный в схеме на вычислительную архитектуру для проверки гипотез и анализа полученных результатов в ходе проведения моделирования на фреймворке реалистичных сетей NEST.

#### **СПИСОК ЛИТЕРАТУРЫ**

1. *Максим Таланов*. Эмоциональные вычисления. URL: http://postnauka. ru/video/45297.

2. *Raine A., Yang Y.* The neuroanatomical bases of psychopathy. Handbook of Psychopathy. 2006. P. 278–295.

3. *Franks D.D.* The neuroscience of emotions. Handbook of the Sociology of Emotions. Springer, 2006. P. 38–62.

4. *Gottfried J.A., Haber S.N.* Neuroanatomy of reward: a view from the Ventral Striatum. 2011. 53 p.

5. *Minsky Marvin*. The Emotion Machine: Commonsense Thinking, Artifiial Intelligence, and the Future of the Human Mind. Simon and Schuster, 2007. P. 29.

6. *Kelly V.C.* A primer of affect psychology // The Art of Intimacy and the Hidden Challenge of Shame. 2009. P. 158–191.

7. *Lövheim H.* A new three-dimensional model for emotions and monoamine neurotransmitters // Medical Hypotheses. 2012. V. 78, No 2. P. 341–348.

8. Wikipedia Java. URL: [https://en.wikipedia.org/](https://en.wikipedia.org/wiki/Java) wiki/Java.

9. Wikipedia Python. URL: [https://en.wikipedia.org/wiki/Python\\_](https://en.wikipedia.org/wiki/Python_) (programming language).

10. *Gewaltig Marc-Oliver, Diesmann Markus*. NEST (NEural Simulation Tool) // Scholarpedia. 2007. V. 2, No 4. P. 1430. URL: http://www.scholarpedia.org/article/ NEST (NEural Simulation Tool).

11. Wikipedia JSON. URL: [https://en.wikipedia.org/](https://en.wikipedia.org/wiki/JSON) wiki/JSON.

12. Wikipedia XML. URL: [https://en.wikipedia.org/](https://en.wikipedia.org/wiki/XML) wiki/XML.

13. Wikipedia Apache Maven. URL: [https://en.wikipedia.org/w](https://en.wikipedia.org/)iki/Apache\_ Maven.

# **THE LOW LEVEL IMPLEMENTATION OF NORADRENALINE PATHWAYS VIA SPIKING NEURAL NETWORKS**

# **V. Pishchulin<sup>1</sup> , M. Talanov<sup>2</sup>**

*Kazan (Volga Region) Federal University*  $1$ dalv6666@gmail.com;  $2$ max.talanov@gmail.com

## **Abstract**

The noradrenaline pathways plays important role in the emotional appraisal and feedback, as well as decision-making. We present the software system capable of automatic generation of PyNEST code based on high-level description of neuronal pathways.

*Keywords: NEST, NeuCogAR, Lövheim's cube,* noradrenaline

## **REFERENCES**

1. *Talanov M.* Emotional computing*.* URL: http://postnauka.ru/video/ 45297.

2. *Raine A., Yang Y.* The neuroanatomical bases of psychopathy. Handbook of Psychopathy. 2006. P. 278–295.

3. *Franks D.D.* The neuroscience of emotions. Handbook of the Sociology of Emotions. Springer, 2006. P. 38–62.

4. *Gottfried J.A., Haber S.N.* Neuroanatomy of reward: a view from the Ventral Striatum. 2011. 53 p.

5. *Minsky Marvin*. The Emotion Machine: Commonsense Thinking, Artifiial Intelligence, and the Future of the Human Mind. Simon and Schuster, 2007. P. 29.

6. *Kelly V.C.* A primer of affect psychology // The Art of Intimacy and the Hidden Challenge of Shame. 2009. P. 158–191.

7. *Lövheim H.* A new three-dimensional model for emotions and monoamine neurotransmitters // Medical Hypotheses. 2012. V. 78, No 2. P. 341–348.

8. Wikipedia Java. URL: [https://en.wikipedia.org/ wiki/Java.](https://en.wikipedia.org/wiki/Java)

9. Wikipedia Python. URL: [https://en.wikipedia.org/ wiki/Python\\_](https://en.wikipedia.org/wiki/Python_) (programming language).

**\_\_\_\_\_\_\_\_\_\_\_\_\_\_\_\_\_\_\_\_\_\_\_\_\_\_\_\_\_\_\_\_\_\_\_\_\_\_\_\_\_\_\_\_\_\_\_\_\_\_\_\_\_\_\_\_\_\_\_\_\_\_\_\_\_\_\_\_**

10. *Gewaltig Marc-Oliver, Diesmann Markus*. NEST (NEural Simulation Tool) //

Scholarpedia. 2007. V. 2, No 4. P. 1430. URL: http://www.scholarpedia.org/article/ NEST\_(NEural\_Simulation\_Tool).

11. Wikipedia JSON. URL: [https://en.wikipedia.org/ wiki/JSON.](https://en.wikipedia.org/wiki/JSON)

12. Wikipedia XML. URL: [https://en.wikipedia.org/ wiki/XML.](https://en.wikipedia.org/wiki/XML)

13. Wikipedia Apache Maven. URL: [https://en.wikipedia.org/w](https://en.wikipedia.org/)iki/Apache\_ Maven.

# **СВЕДЕНИЯ ОБ АВТОРАХ**

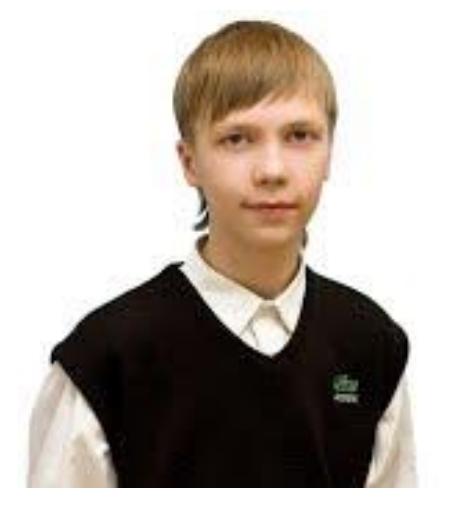

*ПИЩУЛИН Владислав* – выпускник 2016 года Высшей школы информационных технологий и информационных систем Казанского (Приволжского) федерального университета.

*PISHCHULIN Vladislav*, bachelor of Higher School Information technologies and systems of Kazan Federal University.

email: dalv6666@gmail.com

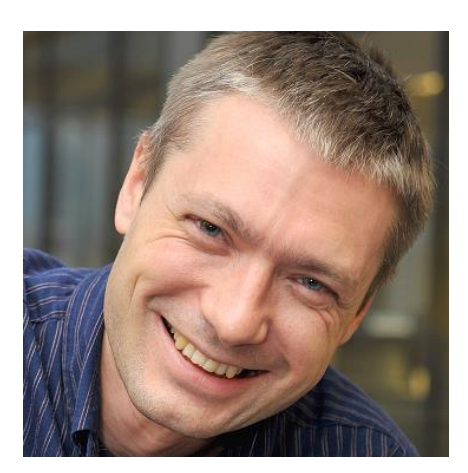

*ТАЛАНОВ Максим Олегович* – кандидат технических наук, руководитель Лаборатории машинного понимания Высшей школы информационных технологий и информационных систем Казанского (Приволжского) федерального университета (КФУ).

*Maxim Olegovich TALANOV*, PhD, head of Machine Cognition Lab in Higher Institute of Information Technology in Kazan (Volga region) Federal University. email: max.talanov@gmail.com

*Материал поступил в редакцию 15 мая 2016 года*